# *Directory Jump Plus™ 2.0* **Word for Windows Macro System**

## *Installation & Activation Guide*

**© Total System Solutions, Inc. 1993. All Rights Reserved.**

**Voice: 800-814-2300 or 718-375-1261 Fax: 718-375-6261 BBS: 718-375-6261**

**Double Click Button To Install Directory Jump Plus**

**Double Click Button To Order Directory Jump Plus**

**Double Click Button To Activate Directory Jump Plus**

# *Table of Contents*

(double click a green chapter title to jump to that chapter)

<span id="page-0-4"></span><span id="page-0-3"></span><span id="page-0-0"></span>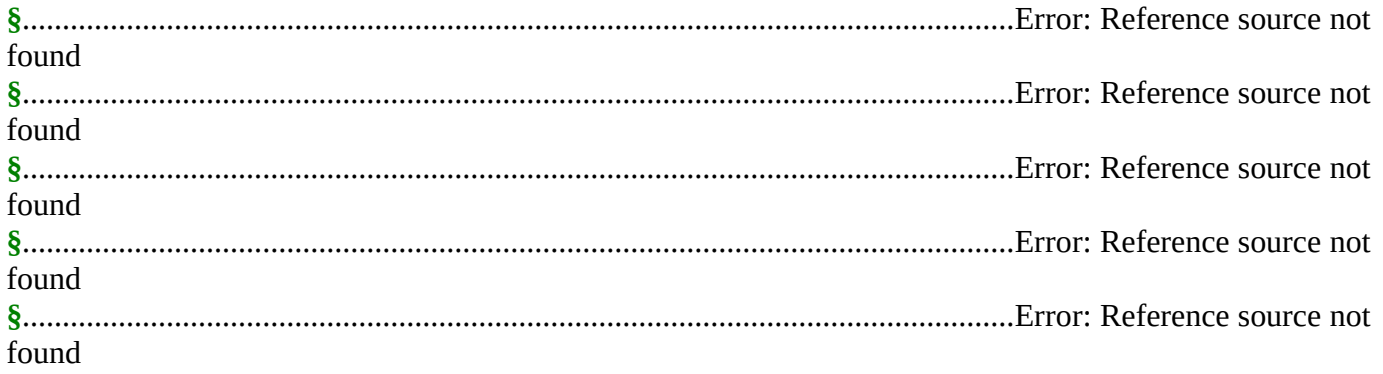

# <span id="page-0-2"></span><span id="page-0-1"></span>*Installation*

This file is more than a simple Word for Windows document. All the *Directory Jump Plus*™ program libraries are stored inside this file. Double clicking the **Install** button above will install the various *Directory Jump Plus*™ components to *your* copy of Word for Windows.

Make sure that this document is the *only* document window open. To verify that installation will proceed properly, click the **Window** menu. If more than one document window is listed, please close all others before trying to install.

*Please Note If you received Directory Jump Plus™ electronically, you don't need to copy any files to a floppy for proper installation. This installation program only requires that* **this document** *be in the same directory as the included DLL's — then just double click above.*

Double click the **Install** button above to begin. Installation will do the following:

- · Copy the included support files (DLL's), to the WINDOWS\SYSTEM sub-directory
- · Copy all the macro program libraries to the global context (NORMAL.DOT)
- · Assign the *Directory Jump Plus*™ command to the "File" menu.
- If you are unable to complete installation successfully, please call our Technical Support line at 718-375-1261 for assistance. Alternatively, you can send us your questions via electronic mail. Send your messages to either our CompuServe address 70154,2463, or dial directly into our product support BBS at 718-375-6261.

## *Ordering Information*

### *Price Per Copy*

*Directory Jump Plus*™ costs only **\$14.95** per copy (New York State residents must add sales tax). Payment can be made via: credit card (Visa, MasterCard, American Express and Discover); check or money order.

#### *Volume Discounts*

If you plan to use *Directory Jump Plus™* in a multiple-user environment, whether on stand-alone machines or over a network, you may obtain a *site license* and discounted pricing. For information about volume discounts, call 800-814-2300 or 718-375-2997, or send CompuServe e-mail to our address 70154,2463.

#### *How to Order*

It's easy to order your copy of *Directory Jump Plus™*. Choose the method of payment which is easiest for you:

## *Credit Card*

Paying with a credit card is the fastest way to order. Call or fax us your order. We can give you your Activation Code and you'll be up and running with *Directory Jump Plus™ within minutes*. We accept all major credit cards: Visa, MasterCard and American Express and Discover.

- · *Call Our Sales Department* 
	- **800-814-2300** *Toll Free Order Line* **718-375-2997** *International Sales* **718-375-1261** *Corporate Site Licensing*
- · *Fax Your Completed Order Form*

#### **718-375-6261**

Please send faxes only during business hours: Sunday – Thursday 9:00 AM – 6:30 PM EST Friday 9:00 AM – 3:00 PM EST

### *Check Or Money Order*

Make your check or money order payable to: Total System Solutions, Inc. MAIL your check or money order, *along with your completed order form*, to:

> **Total System Solutions, Inc. 1530 East 18th Street, Suite 6H Brooklyn, NY 11230**

Indicate whether you want us to send you your activation code via *e-mail, fax* or *US mail.*

### *Electronic Order Form*

This document comes with a handy utility for automatically filling out your order form electronically. To run the order form utility, double click the **Order** button at the top of this document. The dialog that pops up will give you a choice of three command buttons. To fill out the order form...

## **Mouse**

Click the **Fill Out Order Form** button

## **Keyboard**

Press **F**

## OR tab to the **Fill Out Order Form** button and press **Enter**

In the screens that follow, type the requested information in the text boxes provided.

After you supply the requested information, your order form will automatically be created as a WinWord document. Look over the document and make any necessary changes before printing.

**§**

## *Program Activation*

After we've received your order (via phone, fax, US mail, or e-mail) you'll receive the **Activation Code** you'll need to enable the complete set of *Directory Jump Plus™* features. This code will unlock the full potential of **your** copy of *Directory Jump Plus™*.

### *Entering Your Activation Code*

When you enter your Activation Code, your free trial version will turn into the "real thing". All features and functions will be available. *No limits.* Most importantly, you'll be able to add an **unlimited** number of directories to the Jump List.

To enter your activation code...

- 1. First, run the Activation Utility by double clicking the **Activate** button at the top of this document.
- 2. Enter your first name, last name and Activation Code in the text boxes provided and press **Enter** or click the **OK** button.

From this point onward, you'll be working with the complete and unrestricted version of *Directory Jump Plus™.* Happy computing!

**§**

## *Contacting Us*

**Company Name** .............**Total System Solutions, Inc. Address** ...........................**1530 E. 18th Street, Suite 6H Brooklyn, NY 11230**

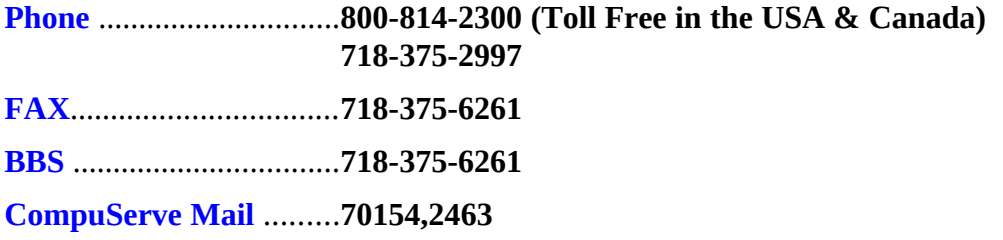